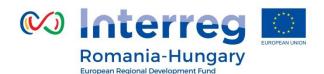

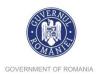

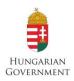

Partnership for a better future

www.interreg-rohu.eu

# eMS overview

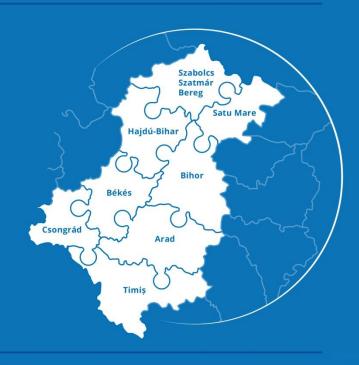

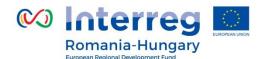

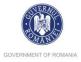

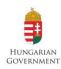

### eMS (electronic monitoring system)

- To fulfill the requirements of the EC Regulations, the INTERREG V-A Romania Hungary Programme is using the eMS.
- eMS is a web application built by the Interact Programme for the benefit of all Interreg Programmes.
- The eMS provides features, functionalities and user interfaces that far exceed most of the existing monitoring systems in user friendliness and scope.

Link: http://ems-rohu.mdrap.ro/app/main?execution=e1s1

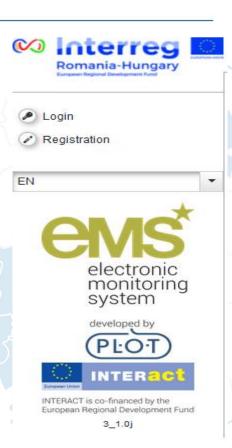

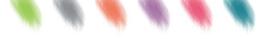

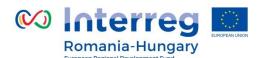

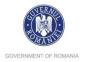

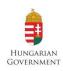

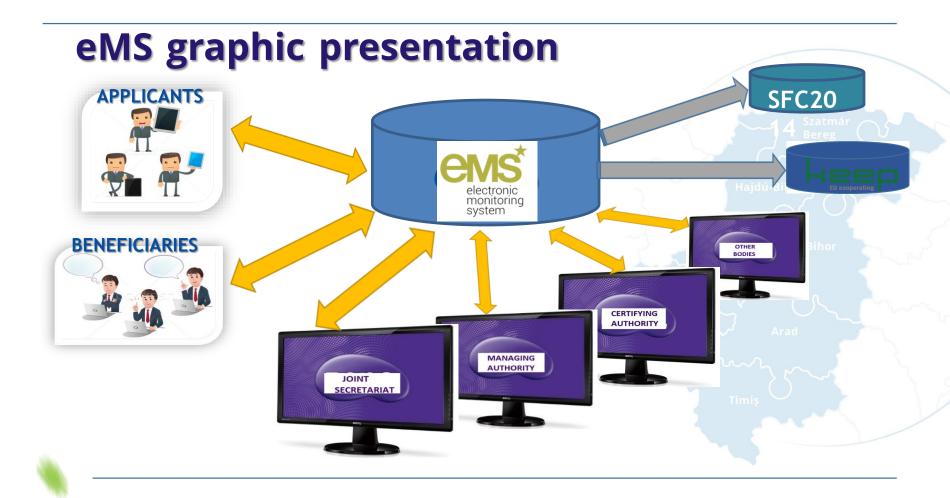

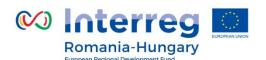

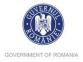

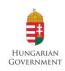

## eMS (electronic monitoring system)

- The eMS is a monitoring system with communication portal to support submission, evaluation, approval, contracting, monitoring, management and administration of projects in the context of Interreg programmes (financed by ERDF, IPAII and ENI).
- The system supports collection of all information on submitted and approved projects, their implementation and achievements, modifications and closure.
- All programme bodies are able to communicate with beneficiaries via the system and re-use the data already collected.
- The eMS is built to support programme authorities in day-to-day programme management and should fulfil all legal requirements of the regulations.

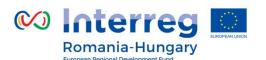

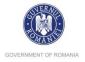

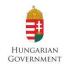

# eMS (electronic monitoring system)

Data in eMS are structured in several layers of information and satural follows a strict workflow.

Hajdú-Bihar

The following elements are part of the standard work flow:

#### 1.Enter programme data

This section contains the basic information of the Programme Document recorded in the system. It is the information from the document approved by the European Commission

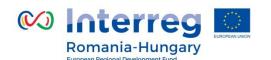

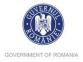

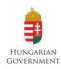

#### 2.Management of calls

Interreg programmes finance projects based on application forms submitted within a defined timeslot and conditions. These timeslots are calls for proposal.

#### 3.Application Form

Any applicant intending to submit an application within an open call for applications can register a user and fill out the application form directly in the eMS.

#### 4.Assessment

All submitted applications need to go through a two-step assessment. The eMS contains a sequence of two checklists: "Admin & Eligibility check" and "Quality Assessment".

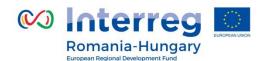

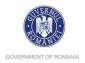

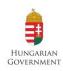

#### 5. Recommendation

The outcome of the assessment is a recommendation by the assessors/JS to the Monitoring Committee.

#### **6.Funding decision (Monitoring Committee)**

The Monitoring Committee decides which projects are approved by the programme or approved under conditions.

#### 7. Handover and supplementary information

The lead applicant needs to appoint an eMS user who will be the lead beneficiary for the project.

#### 8. Subsidy contract

The system supports the generation of a Subsidy Contract and uses data from the approved application form.

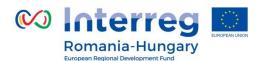

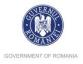

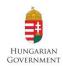

#### 9. Partner reporting

Once the project is contracted, it enters in the reporting phase, which will last until the project is finalized.

#### **10.FLC**

First level Controllers are national controllers who need to check every

partner's report and expenditures. As a result of the FLC check, an FLC certificate is generated and approved by the controller.

#### 11.Project Reporting

The Lead Partner collects all FLC certified partner reports (including its own) and creates a project report.

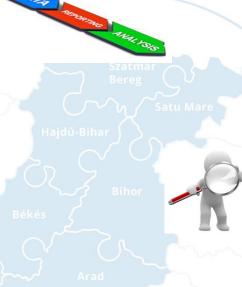

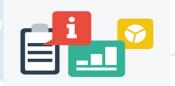

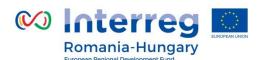

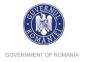

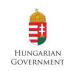

#### **12.JS verification**

The JS receives a project report and verifies it accordingly; It has the possibility to make positive or negative corrections to individual expenditure items. Once approved, the report is submitted to the MA.

#### 13.MA verification

MA receives a project report and verifies it accordingly; Once approved, the report is submitted to the Authorization Unit.

#### 14.MA Authorization

MA verifies the report. MA can deduct some expenditure or exclude temporarily for further verification) and includes the report in the MA certificate. Once included in the certificate, the report may be paid.

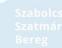

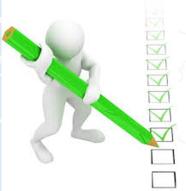

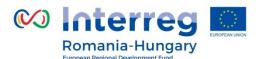

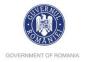

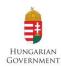

#### 15.Payment

MA performs the payment to the Lead Partner outside of the system and records date and amount paid for every partners. The payment can be done in full or interest instalments.

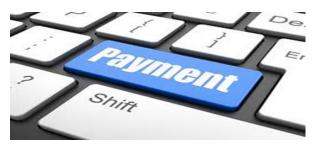

#### Hajdú-Bihar

Bihor

Csongrád

#### **16.CA reporting**

CA is responsible for generating several reports to the European Commission.

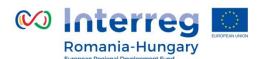

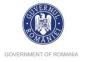

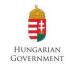

# Thank you for your attention!

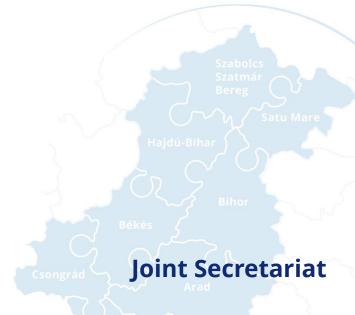

Tel: +40 259 473 174

+40 359 436529

Fax: +40 259 473 175

Email: joint.secretariat@brecoradea.ro

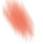